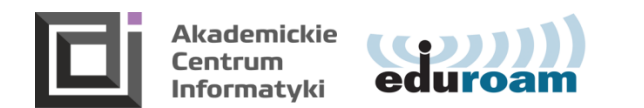

## **Instructions for the use of IT systems**

Each student, on the basis of a valid student ID, has an option of activating his account in the Eduroam system in order to use e-mail and wireless Internet (Eduroam wireless network operating at our University), the Office 365 system (student email, MS Teams), Azure Dev Tools for Teaching , USOSweb and Moodle. You use the same account and login/password to all these systems.

## **Account activation is possible on any device with Internet access**

## **Website address**:<https://eduroam.ath.edu.pl/erasmus.aspx>

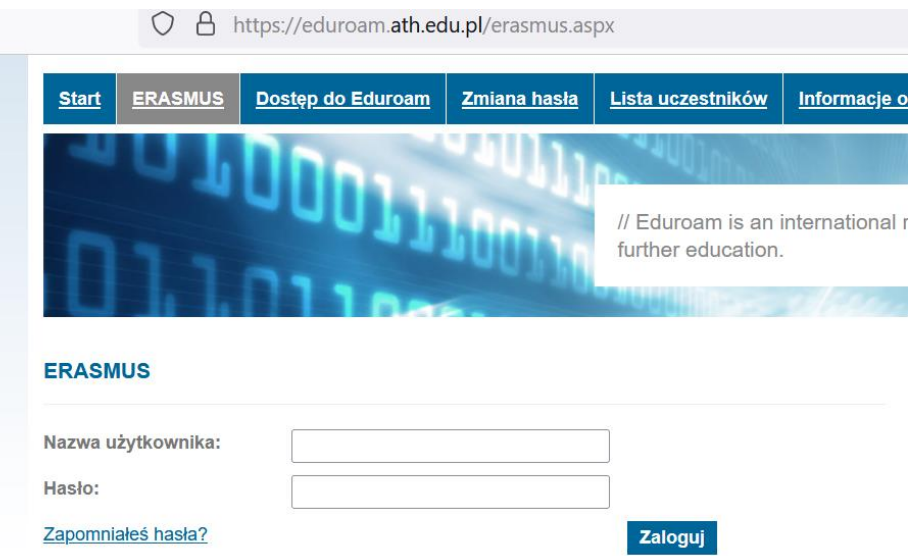

**Login** (In Polish: **Nazwa użytkownika**): student index (ID number) + @student.ath.edu.pl, e.g., **E-1@student.ath.edu.pl Password** (in Polish: **Hasło**): your initial password: first letter of your name + first letter of your surname + PESEL number (you will find the PESEL number on your ELS – student card). For example, initial password for **Adam Smith**, with the PESEL number 2200382020 is **as2200382020**.

**Step 2** Change the default password by filling the form fields correctly: Father's name; Password (old password); New passwod (minimum 8 **characters);** Repeat new password

**Step 3** Log in to the website by using new login details

**Step 4** Activate the Eduroam account after reading the regulations, by checking the acceptance box: "Chcę przystąpić do Eduroam" (Eng.: "I want to join Eduroam")

**Useful links**

USOSweb: [https://usosweb.ath.bielsko.pl](https://usosweb.ath.bielsko.pl/)

Moddle:<https://e-uczelnia.ath.bielsko.pl/?lang=en>

**Office 365 (student's e-mail, Teams)**: [https://portal.office.com](https://portal.office.com/)

## **Good luck in your studies at the University of Bielsko-Biala!**

**Help for foreign students:** [usos@ath.bielsko.pl](mailto:usos@ath.bielsko.pl)

NOTE: Avoid logging in to untrusted devices. When logging in to a publicly accessible computer, use the private mode of the web browser.